## **Boletim Técnico**

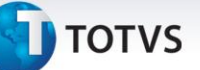

## **Melhoria na Rotina de Conversão do TMS para o GFE**

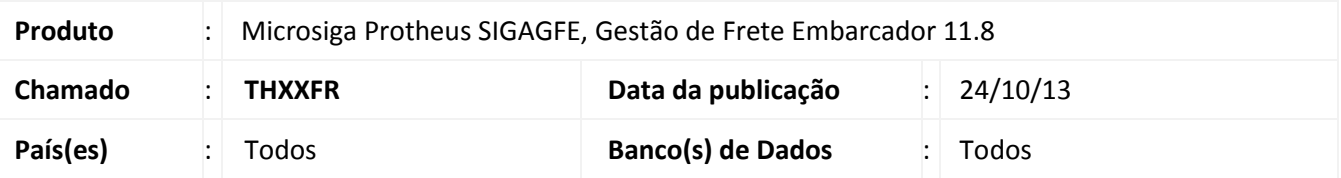

Melhoria na rotina de migração de dados do TMS para o GFE para que importe corretamente as tabelas de frete. Para viabilizar essa melhoria, é necessário aplicar o pacote de atualizações (*Patch*) deste chamado.

## **Procedimentos para Utilização**

Nota: É necessário que os cadastros já tenham sido importados do TMS, além disso, é necessário que o cadastro de componentes de frete esteja realizado.

- 1. Dentro do **Gestão de Frete Embarcador (SIGAGFE)** acesse o menu **Miscelânea > Funções Genéricas**;
- 2. No Campo **Nome Função** digite **GFEXCONV**;
- 3. Na tela de **Configuração da Conexão**, insira endereço do servidor e o nome do ODBC de cadastros e de movimentação (na maioria dos casos será o default);
- 4. Na tela de **Exclusão dos Registros** apenas clique em **Cancelar**;
- 5. Na tela da rotina, preencha todas as Filiais do GFE e seus código de emitente, complete também o cadastro de unidades de medida;
- 6. Navegue até a guia **Tabela de Frete** e marque a caixa **Importar tabela de frete?**;
- 7. Defina o período de conversão das **Tabelas de Frete**;
- 8. Preencha todos os componentes de frete;
- 9. Clique em **OK** e aguarde o término da conversão;
- 10. Verifique que o processo termina com a mensagem **Processo Finalizado**, não apresentando nenhum outro erro no processo.

## **Informações Técnicas**

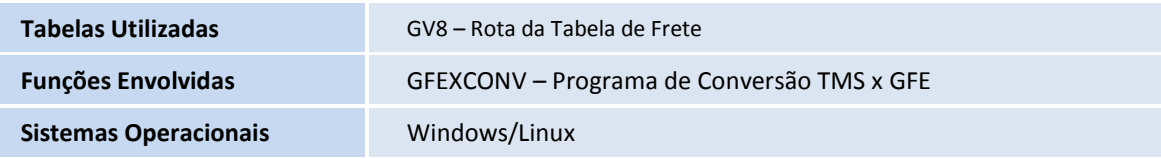

 $\odot$